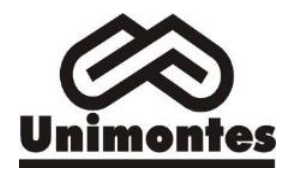

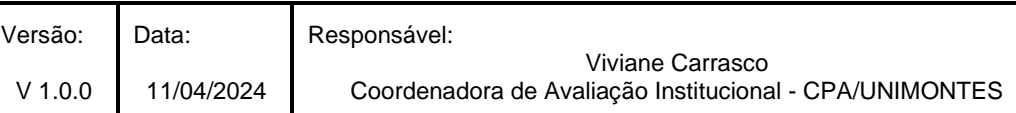

### **SUMÁRIO**

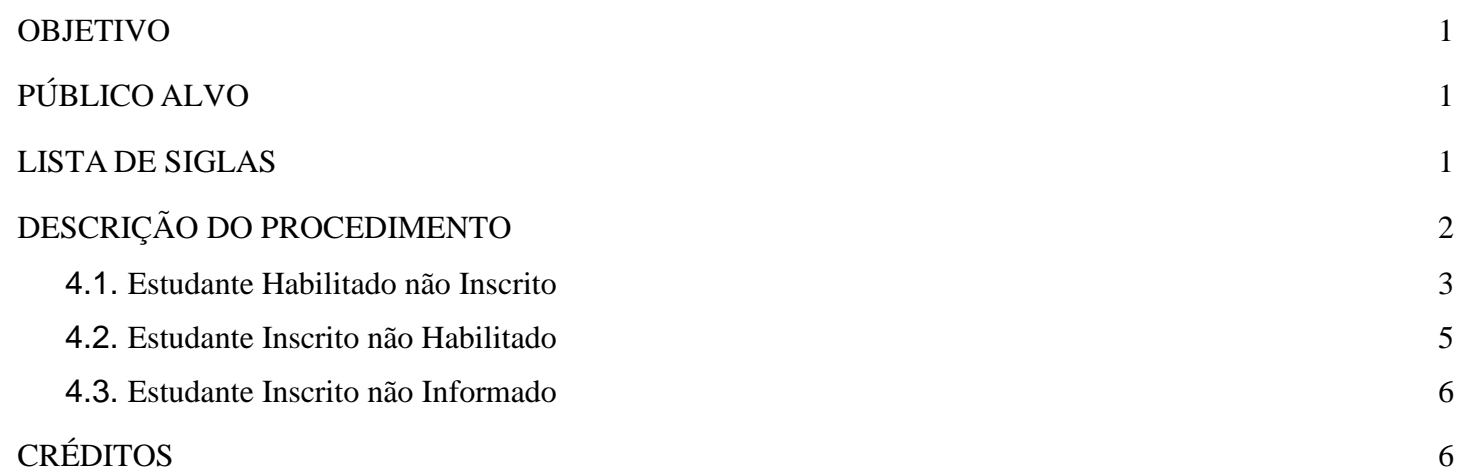

#### **1. OBJETIVO**

Padronizar a atividade de preencher a Declaração de Responsabilidade da Instituição, referente ao Enade dos estudantes que não estão presentes nos relatórios de regularidade ou que foram inscritos indevidamente.

#### **2. PÚBLICO ALVO**

Coordenadores de Curso e Assistentes Administrativos.

#### **3. LISTA DE SIGLAS**

POP - Procedimento Operacional Padrão

CPA – Comissão Própria de Avaliação - Universidade Estadual de Montes Claros–MG

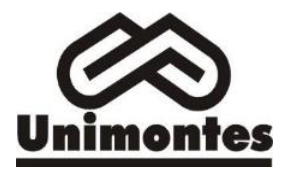

Data:

Versão:

## **4. DESCRIÇÃO DO PROCEDIMENTO**

O presente documento apresenta uma descrição das tarefas a serem realizadas para a regularização dos estudantes quando, cumulativamente:

- 1. Curso enquadrado para a edição em análise;
- 2. Estudante habilitado, conforme regras do edital da edição em análise e
- 3. Estudante se enquadrar nas situações passíveis de preenchimento da declaração de responsabilidade da IES, os quais são:
	- a. não foi inscrito no período previsto em edital;
	- b. deixar de ser informado sobre sua inscrição no Enade;
	- c. não tiver sua solicitação de dispensa analisada pela IES;
	- d. não tiver indicação correta do polo de apoio presencial para estudantes de cursos oferecidos em EaD; ou
	- e. não tiver seu município de prova alterado em decorrência de mobilidade acadêmica, além de outras situações que inviabilizem integralmente a participação do estudante por ato ou omissão da IES.

Caso o coordenador identifique o caso em análise refere-se realmente a uma situação de responsabilidade da IES, deverá acessar o sistema Enade através do link:<https://enade.inep.gov.br/> utilizando o seu CPF e senha do gov.br.

Na área logada do coordenador a opção para realizar o procedimento é "Declaração de responsabilidade", item 1 da Figura 1.

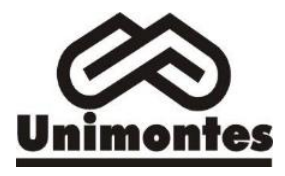

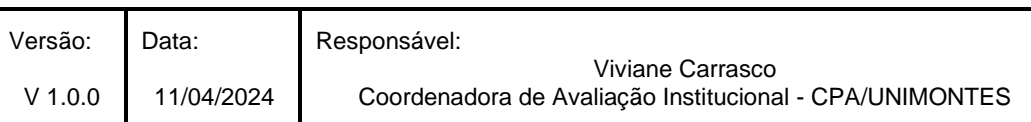

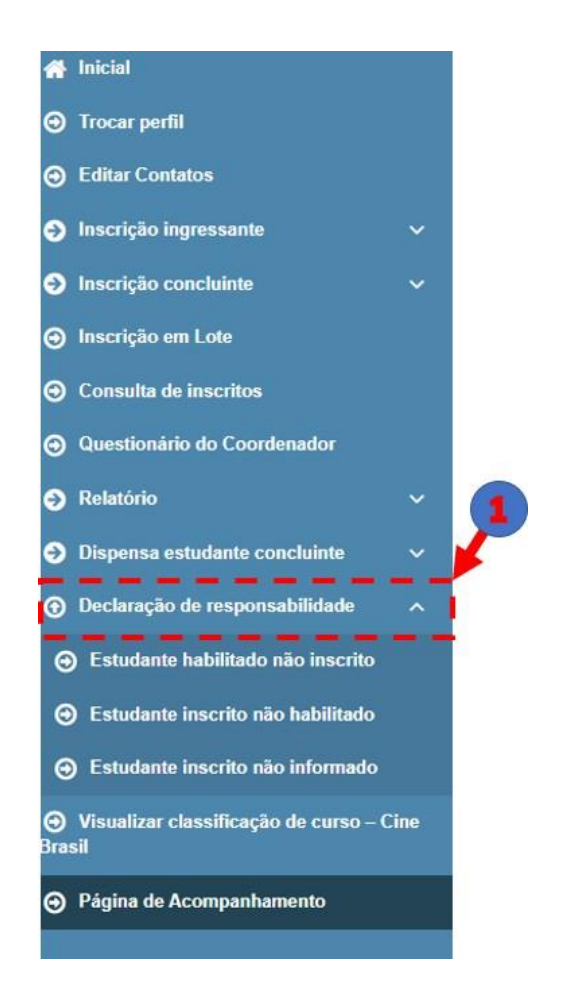

**Figura 1: Menu do coordenador de curso no sistema Enade**

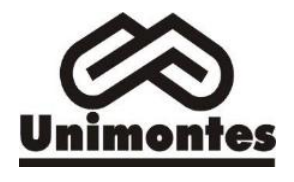

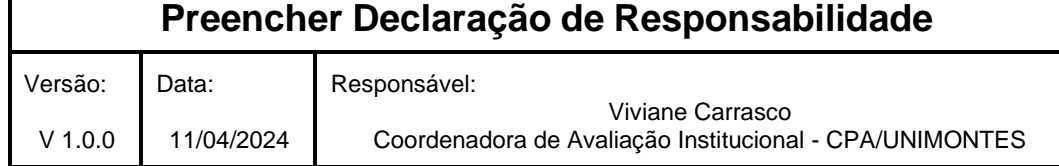

Ao clicar na opção "Declaração de responsabilidade" será aberta três opções para seleção: estudante habilitado não inscrito, estudante inscrito não habilitado, estudante inscrito não informado,conforme Figura 1.

#### <span id="page-3-0"></span>**4.1. Estudante Habilitado não Inscrito**

Ao ser selecionado a opção "Estudante habilitado não inscrito" aparecerá em tela uma mensagem com a descrição do objetivo da ação e solicitando a ciência do coordenador do curso, conforme Figura 2.

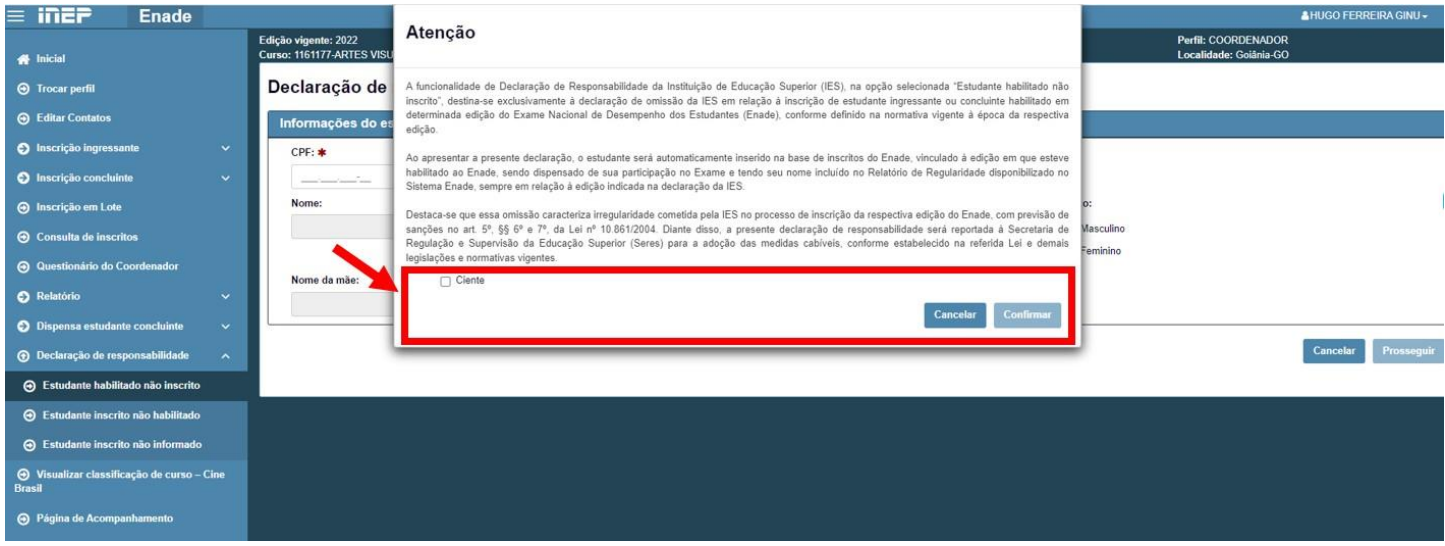

**Figura 2: Tela do sistema Enade - Relatório de Regularidade**

Confirmada ciência, será exibida uma tela solicitando o CPF do estudante habilitado não inscrito à qual se deseja regularizar a situação. Com a informação do CPF será exibido um campo para serem preenchidas as informações de retificação, conforme Figura 3.

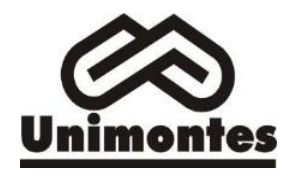

Versão: V 1.0.0 Data: 11/04/2024

Viviane Carrasco Coordenadora de Avaliação Institucional - CPA/UNIMONTES

Declaração de responsabilidade - estudante habilitado não inscrito

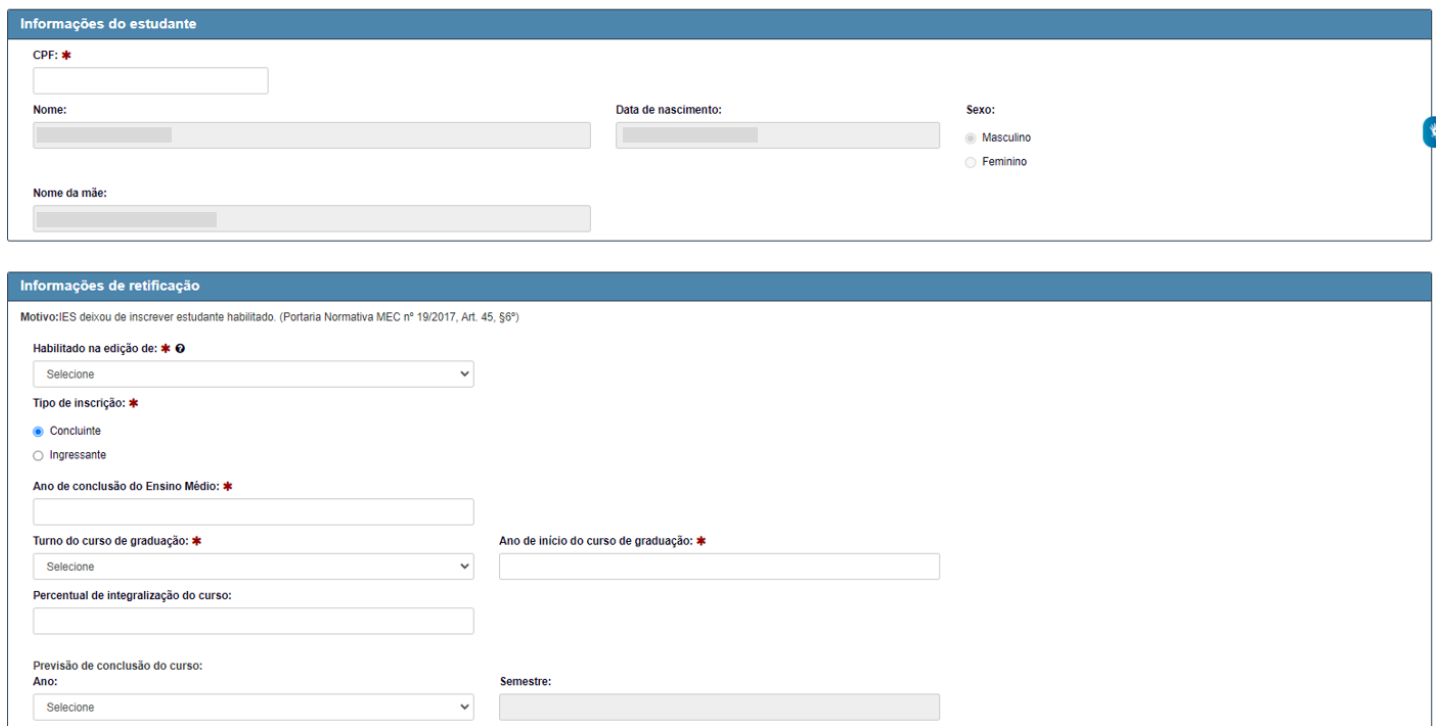

Responsável:

**Figura 3: Tela declaração de responsabilidade - estudante habilitado não inscrito concluinte**

As informações solicitadas serão diferentes para o tipo de inscrição: ingressante ou concluinte, conforme Figura 3 e Figura 4.

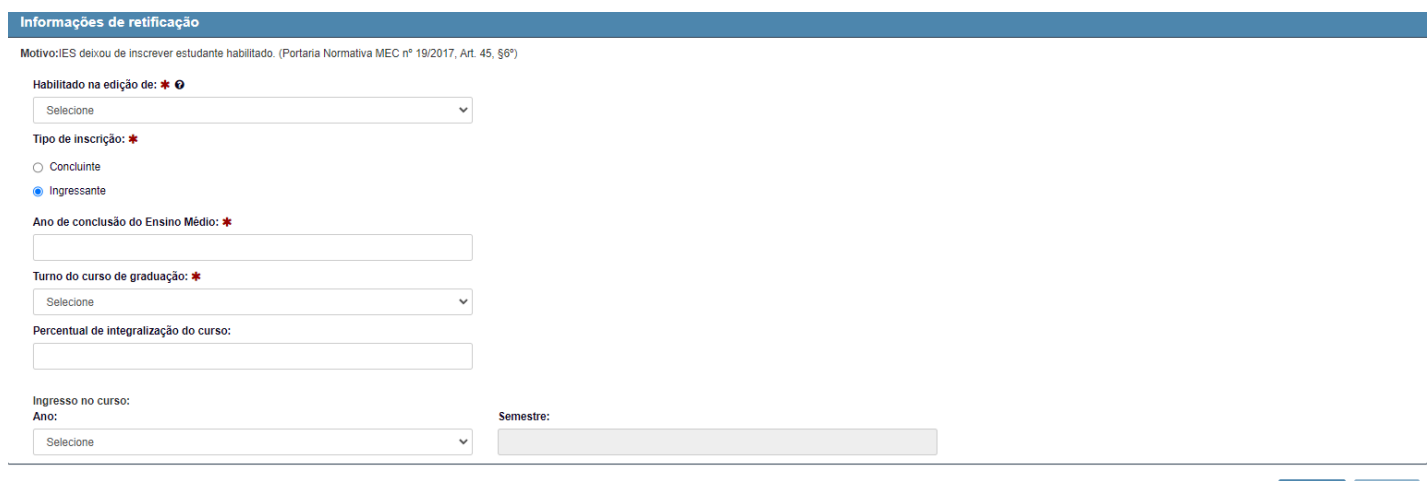

Cancelar Finalizar

**Figura 4: Tela declaração de responsabilidade - estudante habilitado não inscrito ingressante**

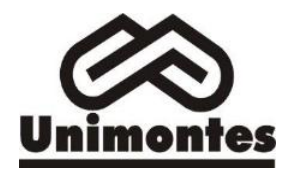

Versão: V 1.0.0 Data: 11/04/2024

#### <span id="page-5-0"></span>**4.2. Estudante Inscrito não Habilitado**

Ao ser selecionado a opção "Estudante Inscrito não Habilitado" aparecerá em tela uma mensagem com a descrição do objetivo da ação e solicitando a ciência do coordenador do curso, conforme Figura 5.

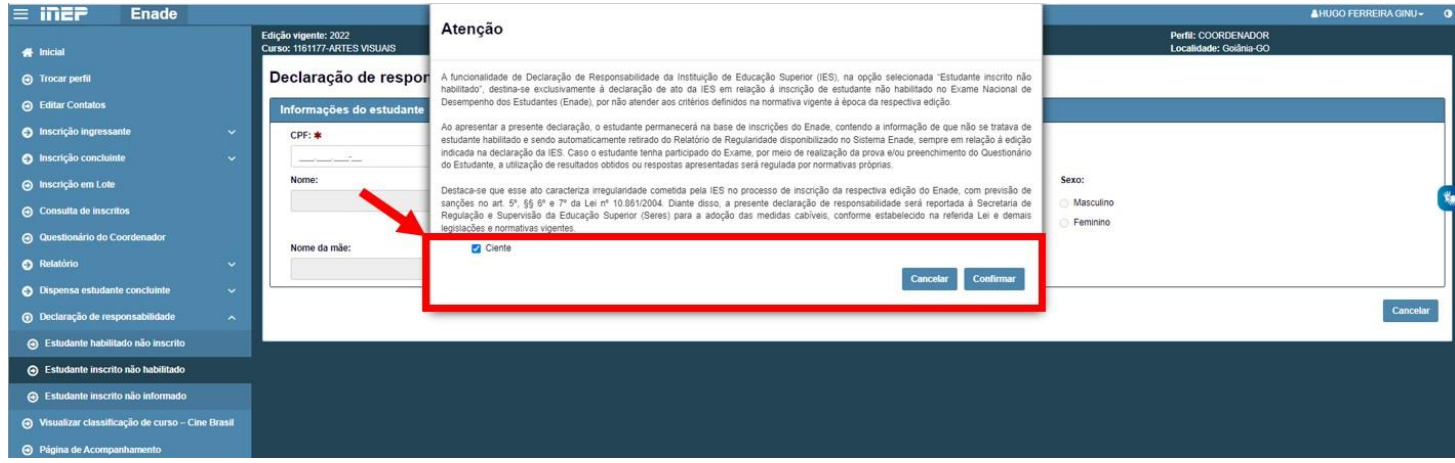

**Figura 5: Tela do sistema Enade - Atestar Ciência Estudante Inscrito não Habilitado**

Confirmada ciência, será exibida uma tela solicitando o CPF do estudante inscrito não habilitado à qual se deseja regularizar a situação. Com a informação do CPF do estudante que **está presente no relatório de inscritos como irregular, porém em análise ao Edital verificou-se que os requisitos não o habilitavam como tal** será exibido um campo para que sejam preenchidas as informações de retificação da inscrição.

Como exemplo apresenta-se o EDITAL Nº 124, DE 31 DE JANEIRO DE 2023, que trata do EXAME NACIONAL DE DESEMPENHO DOS ESTUDANTES (ENADE) 2023, o qual considera no item 5.1.1 como habilitados os estudantes que contemplem os seguintes requisitos:

1. **Ingressantes**: aqueles que tenham iniciado o respectivo curso no ano de 2023, estejam **devidamente matriculados** e tenham de **0 a 25% da carga horária mínima do currículo docurso integralizada** até o último dia do período de retificação de inscrições do Enade 2023;

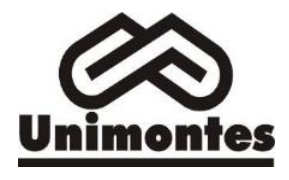

Versão: V 1.0.0 Data: 11/04/2024

2. **Concluintes de cursos de bacharelado**: aqueles que tenham **integralizado 80% ou mais da carga horária mínima do currículo do curso** definido pela IES e não tenham colado grauaté o último dia do período de retificação de inscrições do Enade 2023; **ou aqueles com previsão de integralização de 100% da carga horária do curso até julho de 2024**;

Vale destacar que o estudante que estiver vinculado ao curso, independentemente da sua situação de matrícula (trancada ou afastado da IES), **estando habilitado**, como ingressante ou concluinte, deverá ser inscrito no Enade, independentemente de haver registro de sua participação em edições anteriores do Exame.

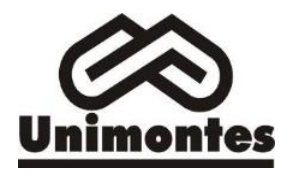

Versão: V 1.0.0 Data: 11/04/2024

#### <span id="page-7-0"></span>**4.4. Estudante Inscrito não Informado**

Ao ser selecionado a opção "Estudante Inscrito não Informado" aparecerá em tela uma mensagem com a descrição do objetivo da ação e solicitando a ciência do coordenador do curso, conforme Figura 6.

| = in2P<br><b>Enade</b>                            |              |                                                      |                                                                                                    | <b>AHUGO FERREIRA GINU-</b> |                                               |          |
|---------------------------------------------------|--------------|------------------------------------------------------|----------------------------------------------------------------------------------------------------|-----------------------------|-----------------------------------------------|----------|
| # Inicial                                         |              | Edição vigente: 2022<br>Curso: 1161177-ARTES VISUAIS | Atenção                                                                                                    |                             | Perfil: COORDENADOR<br>Localidade: Goiânia-GO |          |
| <b>O</b> Trocar perfil                            |              | Declaração de respor                                 | A funcionalidade de Declaração de Responsabilidade da Instituição de Educação Superior (IES), na opção selecionada "Estudante inscrito não<br>informado", destina-se exclusivamente á declaração de omissão da IES em relação á sua obrigação de comunicar ao estudante sobre sua inscrição<br>no Exame Nacional de Desempenho dos Estudantes (Enade), conforme definido na normativa vigente á época da respectiva edição. |                             |                                               |          |
| <b>A</b> Editar Contatos                          |              | Informações do estudante                             |                                                                                                    |                             |                                               |          |
| S Inscrição ingressante                           | $\mathbf{v}$ | CPF: *                                               | Ao apresentar a presente declaração, o estudante será automaticamente dispensado de sua participação no Exame e seu nome incluído no Relatório<br>de Regularidade disponibilizado no Sistema Enade, sempre em relação à edição indicada na declaração da IES.                                                                                                    |                             |                                               |          |
| <b>O</b> Inscrição concluinte                     | $\sim$       |                                                      | Destaca-se que essa omissão caracteriza irregularidade cometida pela IES perante o Enade, tendo em vista o disposto no art. 48 da Portaria                                                                                                    |                             |                                               |          |
| <b>O</b> Inscrição em Lote                        |              | Nome:                                                | Normativa MEC nº 19/2017. Diante disso, a presente declaração de responsabilidade será reportada à Secretaria de Regulação e Supervisão da<br>Educação Superior (Seres) para a adoção das medidas cabíveis, conforme estabelecido nas legislações e normativas vigentes.                                                                                                    | Sexo:                       |                                               |          |
| <b>← Consulta de inscritos</b>                    |              |                                                      | Ciente                                                                                                    | Masculino<br>Feminino       |                                               |          |
| <b>O</b> Questionário do Coordenador              |              | Nome da mãe:                                         | Confirmar<br>Cancelar                                                                                                    |                             |                                               |          |
| <b>O</b> Relatório                                | $\ddot{}$    |                                                      |                                                                                                    |                             |                                               |          |
| <b>O</b> Dispensa estudante concluinte            | $\checkmark$ |                                                      |                                                                                                    |                             |                                               |          |
| + + Declaração de responsabilidade                | $\mathbf{A}$ |                                                      |                                                                                                    |                             |                                               | Cancelar |
| A Estudante habilitado não inscrito               |              |                                                      |                                                                                                    |                             |                                               |          |
| A Estudante inscrito não habilitado               |              |                                                      |                                                                                                    |                             |                                               |          |
| → Estudante inscrito não informado                |              |                                                      |                                                                                                    |                             |                                               |          |
| → Visualizar classificação de curso - Cine Brasil |              |                                                      |                                                                                                    |                             |                                               |          |
| $\Theta$ Página de Acompanhamento                 |              |                                                      |                                                                                                    |                             |                                               |          |

**Figura 6: Tela do sistema Enade - Atestar Ciência Estudante Inscrito não Informado**

Confirmada ciência, será exibida uma tela solicitando o CPF do estudante inscrito não habilitado à qual se deseja regularizar a situação. Com a informação do CPF do estudante que **está presenteno relatório de inscritos como irregular, porém por algum motivo houve a ausência de comunicação com o estudante,** será exibido um campo para que sejam preenchidas as informações de retificação da inscrição.

Após a regularização por Ato do INEP, os estudantes irregulares constaram como regulares no relatório e poderão colar grau, cuja ocorrência deverá ser registrada no diploma, conforme Portaria Normativa MEC nº 840 de 31 de agosto de 2018, cujo procedimento está descrito no **POP 04 "Informar a [Secretaria Geral Acadêmica](POP-ENADE-004_informar_situacao_nao_habilitado.pdf)  [sobre a situação regular do aluno"](POP-ENADE-004_informar_situacao_nao_habilitado.pdf)**.

Em caso de dúvidas, por favor enviar um email para **pi@unimontes.br**

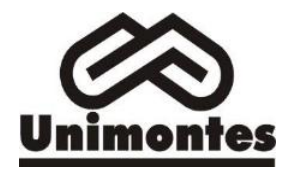

Versão: V 1.0.0 Data: 11/04/2024 Responsável: Viviane Carrasco Coordenadora de Avaliação Institucional - CPA/UNIMONTES

# **5. CRÉDITOS**

#### **Elaboração**

Viviane Carrasco.Coordenação de Avaliação Institucional e Comissão Própria de Avaliação – CPA[.e-mail:](mailto:email:%20viviane.carrasco@unimontes.br.)  [viviane.carrasco@unimontes.br.](mailto:email:%20viviane.carrasco@unimontes.br.)

Cláudia Aparecida Ferreira Machado. e-mail: [pi@unimontes.br/claudia.machado@unimontes.br](mailto:pi@unimontes.br/claudia.machado@unimontes.br)